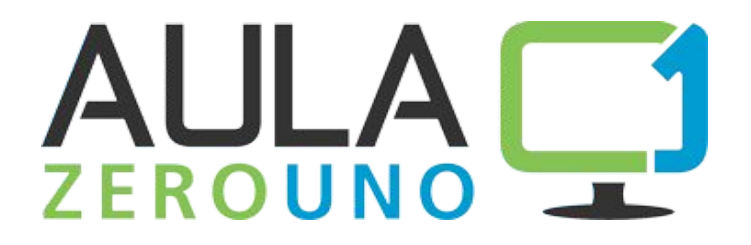

## **Materiale Didattico Inglese B2 - B1 - A1/A2 Realizzato per la prova Invalsi con esercitazioni e pillole formative**

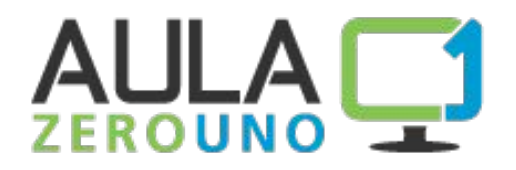

- Aula01 è una piattaforma interamente progettata da Skillonline
- Ad oggi sono presenti circa 700 scuole attive

#### **Gli studenti** possono:

- Studiare tramite e-book,
- Esercitarsi con esercizi interattivi, test e pillole formative
- Conseguire l'attestato digitale
- Potenziare le loro competenze con i materiali didattici

#### **I docenti** possono:

- monitorare l'andamento studenti con statistiche dettagliate e grafici riassuntivi
- assegnare **verifiche**
- assegnare **compiti**
- Personalizzare i **percorsi didattici**

Per accedere ad aula01 è sufficiente registrarsi sul sito **[www.aula01.it](http://www.aula01.it/)** con un codice E-book Card

## **La homepage pubblica**

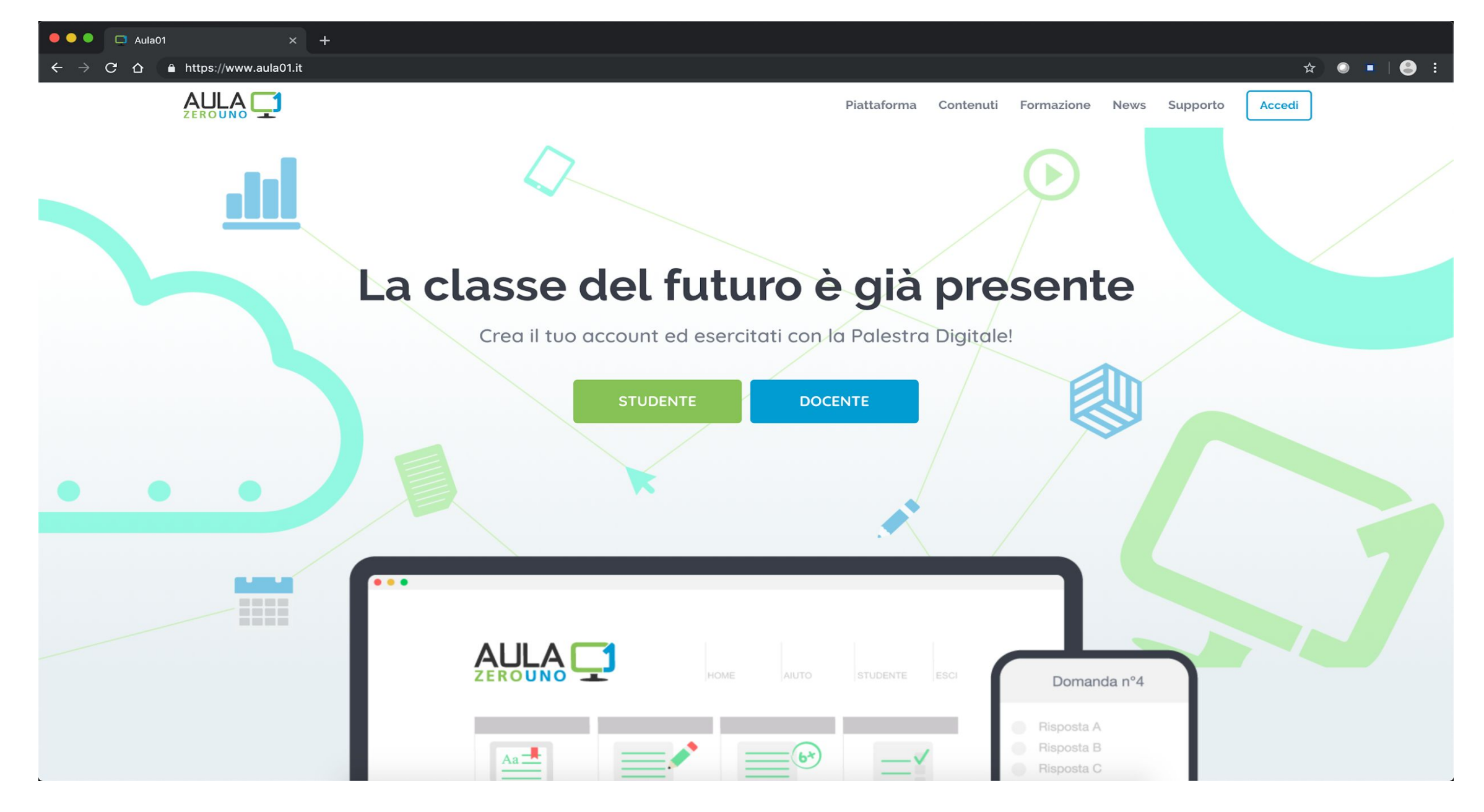

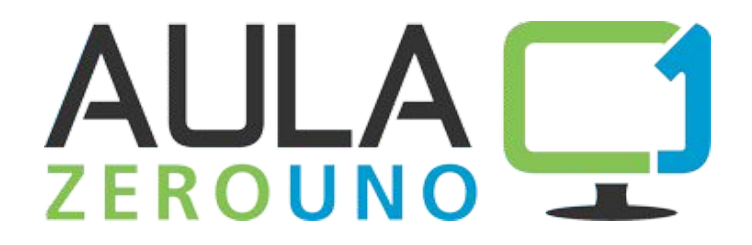

## **LO STUDENTE**

#### **La homepage dello studente – Libreria dei contenuti**

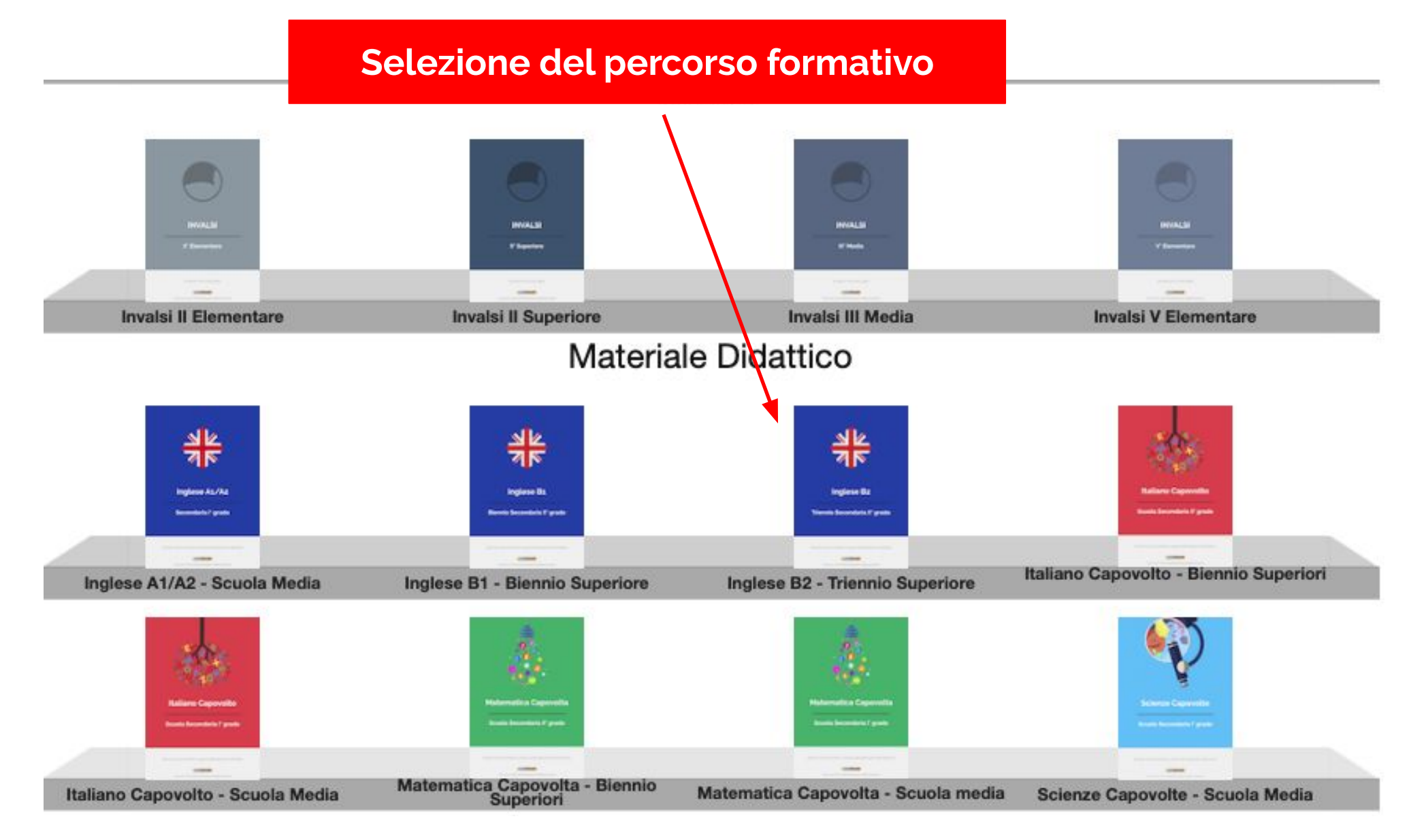

### **La homepage dello studente – Contenuti Inglese B2**

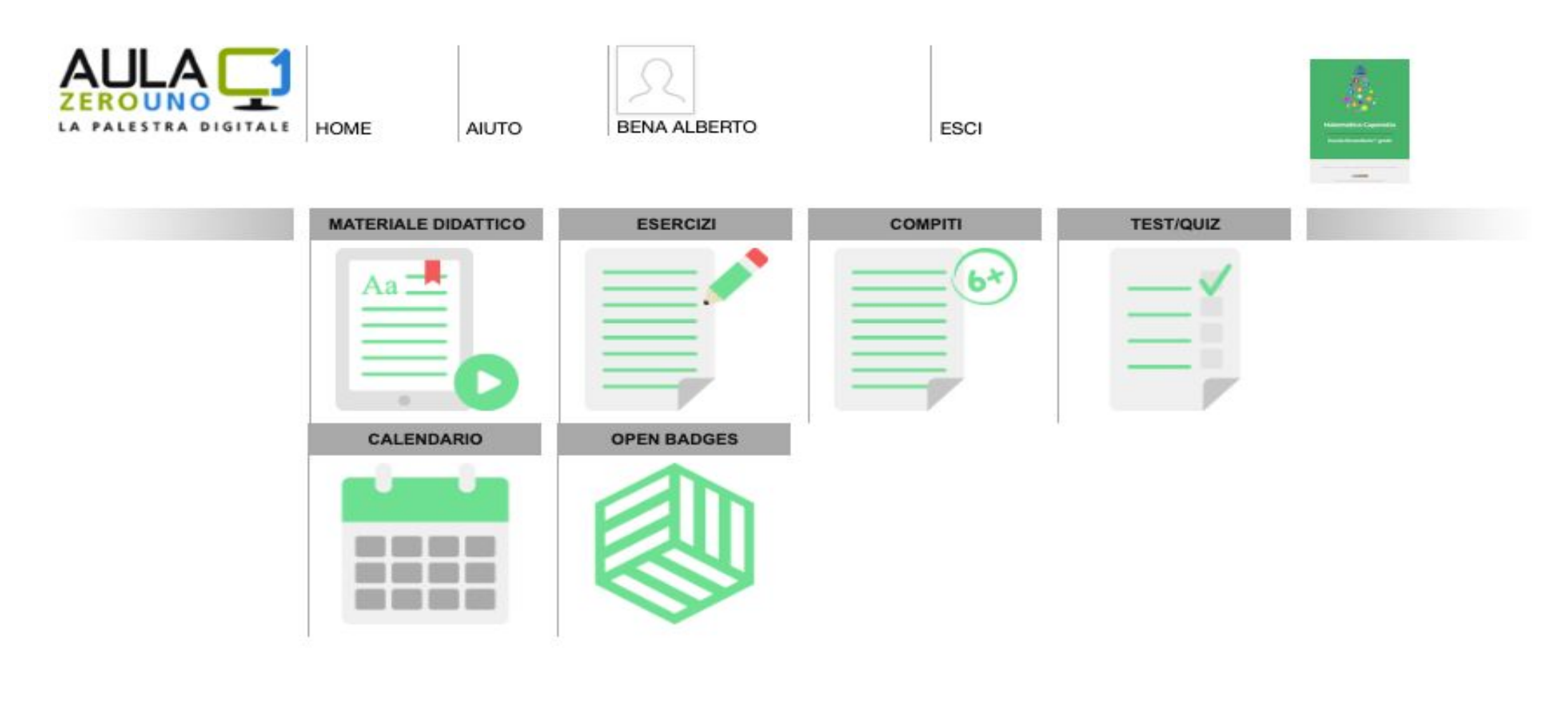

**I servizi per lo STUDENTE**

**PROMEMORIA** 

30/10/2019 09:00:00 - Consegna compito compito aggiuntivo di ottobre

#### **La homepage dello studente – Sezione Materiale Didattico**

 $\bullet$ 

#### UNITÀ DIDATTICHE - INGLESE B2 - TRIENNIO SUPERIORE

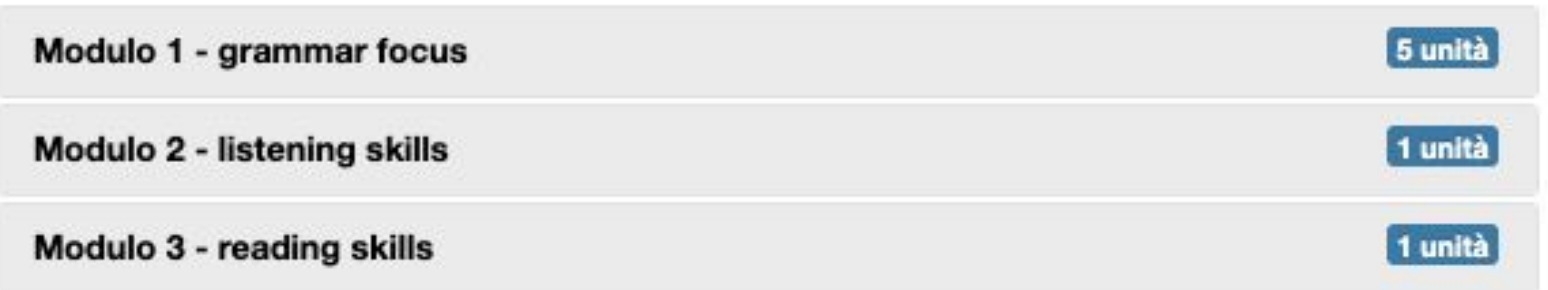

**Elenco delle unità suddivise per argomenti**

**Comprensivo di una sezione di grammatica**

#### **La homepage dello studente – Sezione Eserciziario**

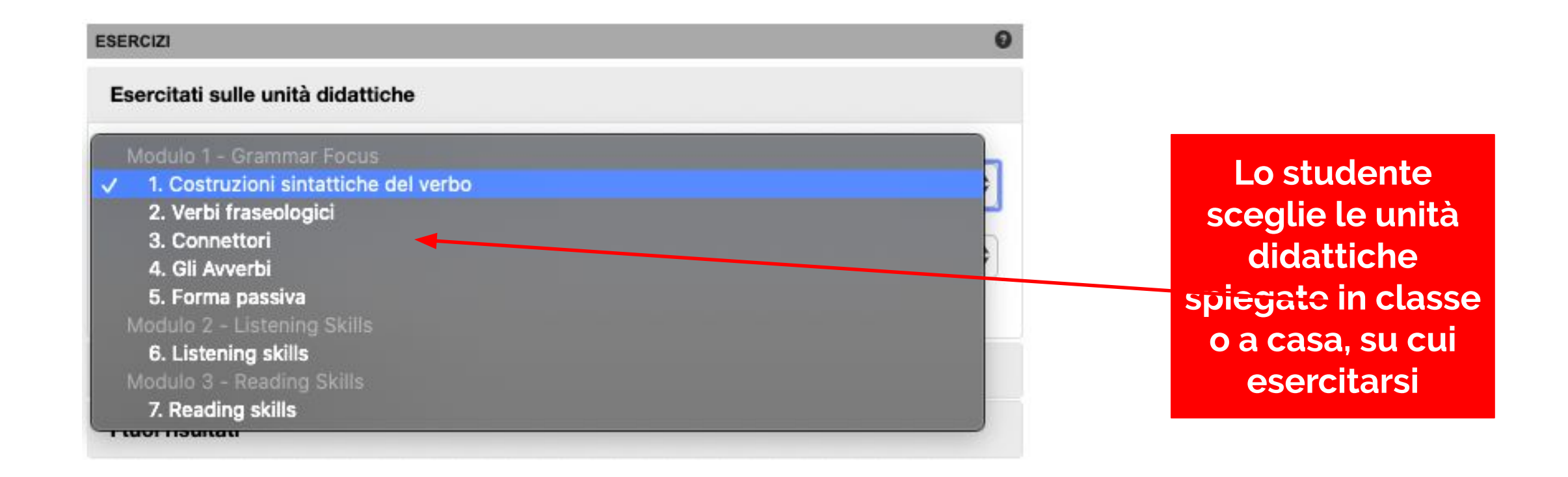

#### **La homepage dello studente – Sezione Eserciziario, la domanda**

Activity Interview - Listen the audio file and complete di empty box with text.

#### Qui puoi ascoltare l'audio

J.: Given the al-Shabaab attacks on the West Gate mall and Garissa University, I'm sure your secret service could've (1) other countries for you to visit. But you wanted to go to Kenya. **B.O.:** Well, I think it is important first of all that the president of the United States (2) our commitment to partnering with countries around the world, even though we're not (3) by terrorist organisations. Second, the counterterrorism co-operation between the United States and Kenya-and Uganda and other countries- in East Africa And part of the subject of the visit is to continue to strengthen those ties to make them more effective. Third as I **Ogni esercitazione**  ny presidency I've already had a number of visits to Africa. But this gives me an opportunity to focus on a region that I have not been visitin **Ogni esercitazione ha 15 minuti per**  sident and I'm also going to have the opportunity to talk to the African Union. So I'll be the first US president to not only visit Kenya and opia, but also to address the continent as a whole, building off the African summit that we did here which was historic and has, I think, **è formata da 10 essere svolta** $_{(6)}$  the kinds of already strong relationships that we have across the continent. **domande: ecco un**  And you're going to talk about entrepreneurship at this summit in Nairobi. Is there any link between security and entrepreneurship? .: I think there is. I  $\sigma$  that when people see opportunity, when they have a sense of control of their own destiny, **esempio** then they're less vulnerable to the propaganda and twisted ideologies that (8) attracting young people- particularly now being turbocharged through social media. And a while back, when we m at strategies to reach out to the Muslim world- to reach out to- developed countries, a common theme emerged, which was people are not interested in - just being patrons- or- or being patronised- and being given aid. They're interested in building capacity. The more we can encourage entrepreneurship, particularly for young people, the more they have hope. Now that requires some reforms in these governments that we continue to emphasize. Rooting out corruption, increased transparency and how government (10); making sure that regulations are not designed just to advantage elites, but are allowing people who have a good idea to get out there and get things done. Conferma 00:14:33  $\circ$ 

#### **La homepage dello studente – Sezione Eserciziario, la domanda**

You are going to read an extract from a novel ...

We live on the island of Hale, It's about four kilometres long and two kilometres wide at its broadest point, and it's joined to the mainland by a Q causeway called the Stand - a narrow road built across the mouth of the river which separates us from the rest of the country. Most of the time you wouldn't know we're on an island because the river mouth between us and the mainland is just a vast stretch of tall grasses and brown mud. But when there's a high tide and the water rises a half a metre or so above the road and nothing can pass until the tide goes out again a few hours later, then you know it's an island.

We were on our way back from the mainland. My older brother, Dominic, had just finished his first year at university in a town 150 km away. Dominic's train was due in at five and he'd asked for a lift back from the station. Now, Dad normally hates being disturbed when he's writing (which is just about all the time), and he also hates having to go anywhere, but despite the typical sighs and moans - why can't he get a taxi? what's wrong whit the bus? - I could tell by the sparkle in his eyes that he was really looking forward to seeing Dominic.

So, anyway, Dad and I had driven to the mainland and picked up Dominic from the station. He had been talking non-stop from the moment he'd slung his rucksack in the boot and got in the car. University this, university that, writers, books, parties, people, money, gigs... And when I say talking, I don't mean talking as in having a conversation, I mean talking as in jabbering like a mad thing. I didn't like it... the way he spoke and waved his hands around as if he was some kind of intellectual or something. It was embarrassing. It made me feel uncomfortable - that kind of discomfort you feel when someone you like, someone close to you, suddenly starts acting like a complete idiot. And I didn't like the way he was ignoring me, either. For all the attention I was getting I might as well not have been there. I felt a stranger in my own car. As we approached the island on that Friday afternoon, the tide was low and the Stand welcomed us home, stretched out before us, clear and dry, beautifully hazy in the heat - a raised strip of grey concrete bound by white railings and a low footpath on either side, with rough cobbled banks leading down to the water. Beyond the railings, the water was glinting whit that wonderful silver light we sometimes get here in the late afternoon which lazes through to the early evening.

We were about halfway across when I saw the boy. My first though was how odd it was to see someone walking on the Stand. You don't often see people walking around here. Between Hale and Moulton (the nearest town about thirty kilometres away on the mainland), there's nothing but ... in which a young woman called Caitlin talks about her life on an island. Choose the answer  $(A, B, C \text{ or } D)$  which you think fits best according to the text.

#### Caitlin emphasises her feelings of discomfort because she

- A) is embarrassed that she doesn't understand what her brother is talking about.
- B) feels confused about why she can't relate to her brother any more.
- C) is upset by the unexpected change in her brother's behaviour.
- D) feels foolish that her brother's attention is so important to her.

0000000000

 $\circ$ 00:13:37  $\bullet$  $\rightarrow$ 

### **Il sistema segnala immediatamente se la risposta è corretta oppure no**

#### **La homepage dello studente – Sezione Eserciziario, il report**

Esito del test eseguito il 28/10/2019 15:18:47

1. Consili Personalità annotte. Il o tuo doponto: uvanti il

#### Test non superato

- 3 domande corrette su 10 (sufficienza: 6)

#### Dettagli

**Le pillole formative mostrano la risposta corretta alle domande che non hanno avuto buon esito e consente di visualizzare le schede di approfondimento tratte dall'ebook**

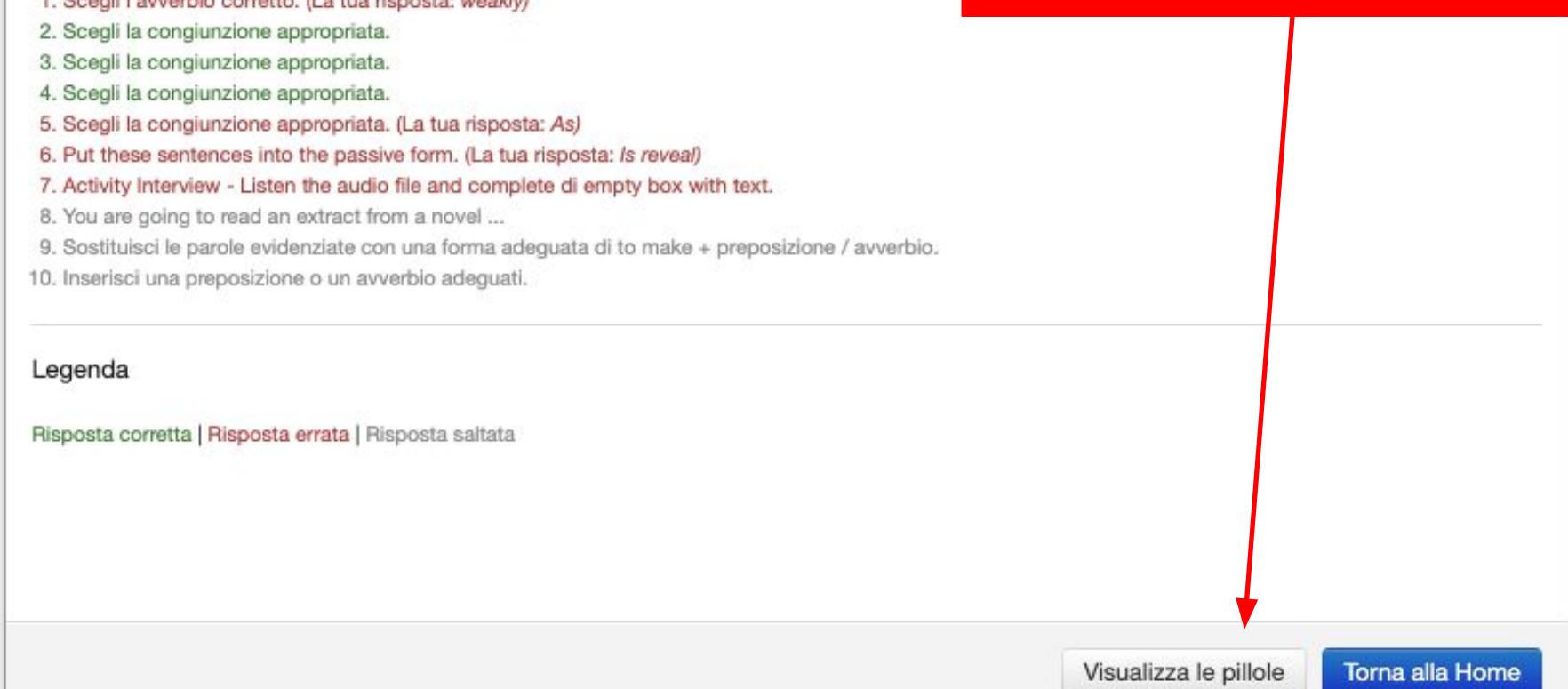

### **La homepage dello studente – Sezione Eserciziario, pillole**

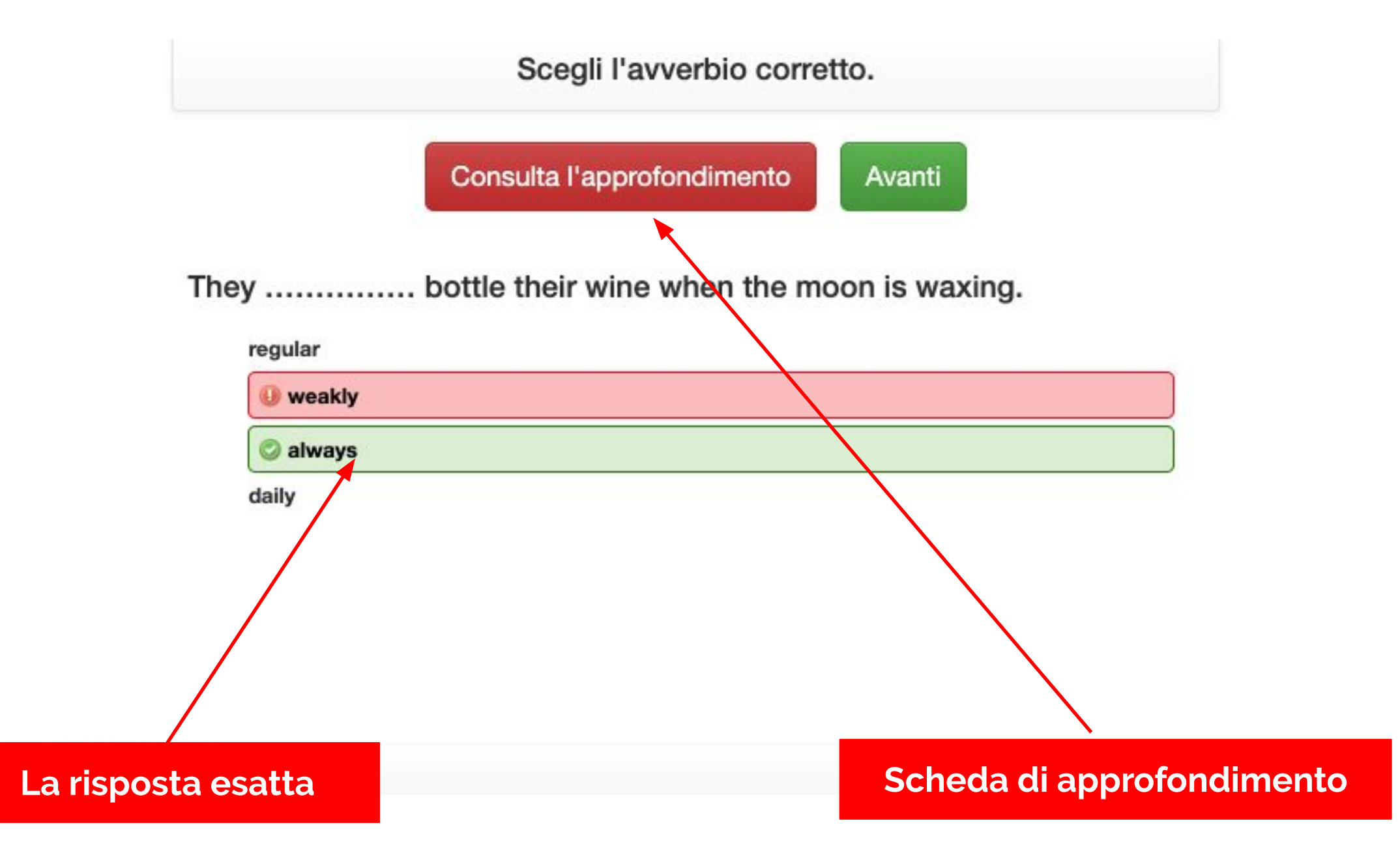

#### **La homepage dello studente – Sezione Eserciziario, pillole - approfondimento**

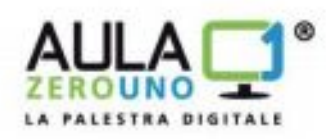

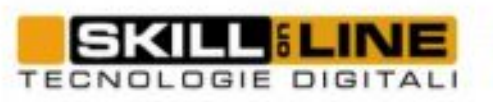

#### Pillole e approfondimenti prove Invalsi Inglese livello B2

#### Modulo 4 - Gli Avverbi

Adverbs are one of the eight parts of speech and are used to modify verbs. They can describe how, when, where, and how often something is done. Here is a guide to the five types of adverbs.

What are Adverbs?

Argomenti: avverbi di modo -- avverbi di tempo -- avverbi di luogo -- avverbi di frequenza -- avverbi di quantità -- avverbi frasali

**La scheda di approfondimento consente di scoprire in autonomia il ragionamento che lo studente deve fare per ottenere la risposta corretta.**

**La homepage dello studente – Sezione Test e Quiz**

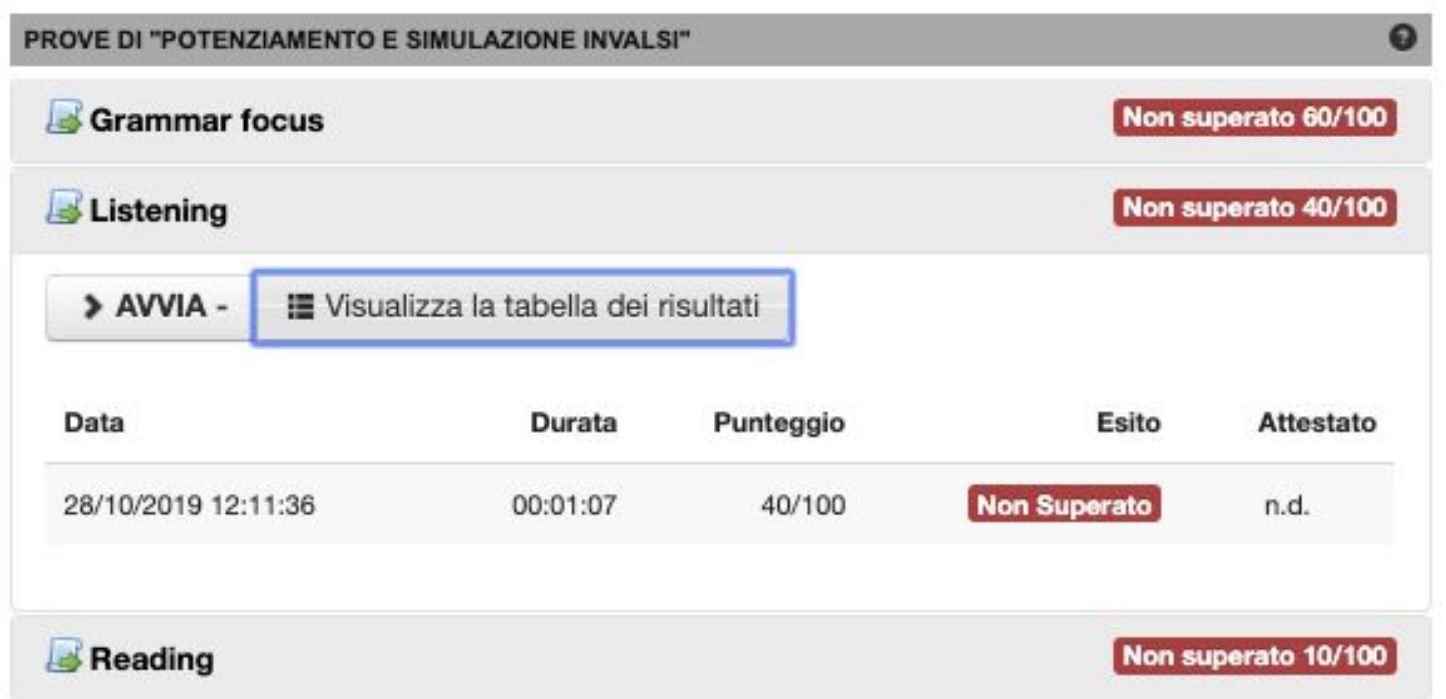

**Lo studente può visualizzare la tabella con punteggi e risultati delle sue prove**

## **La homepage dello studente – Sezione Test e Quiz - Dettaglio Test**

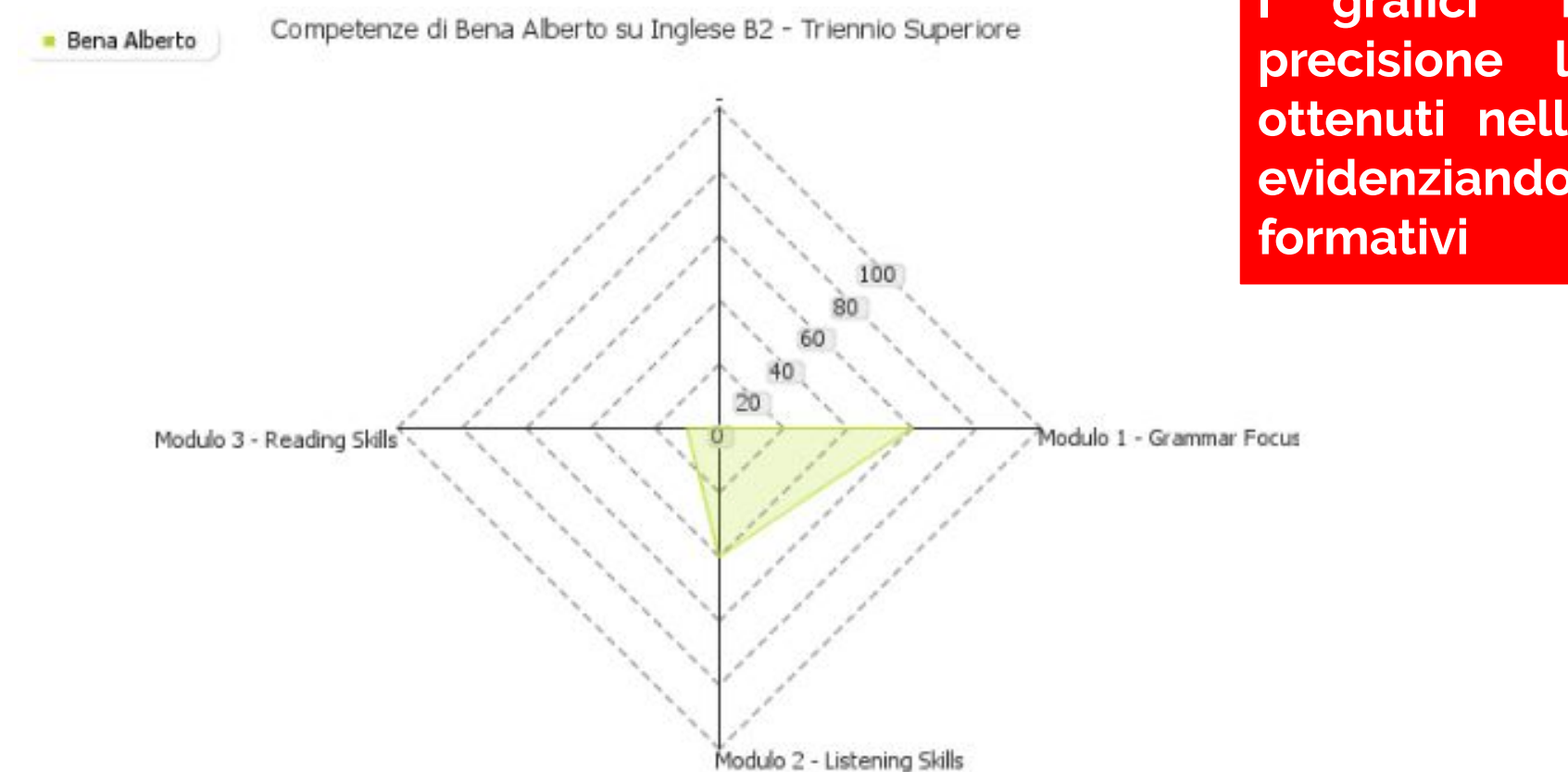

**I grafici "Radar" mostrano con precisione la media dei risultati ottenuti nelle varie aree tematiche evidenziando chiaramente i bisogni** 

#### **La homepage dello studente – Sezione Simulazione – Attestato**

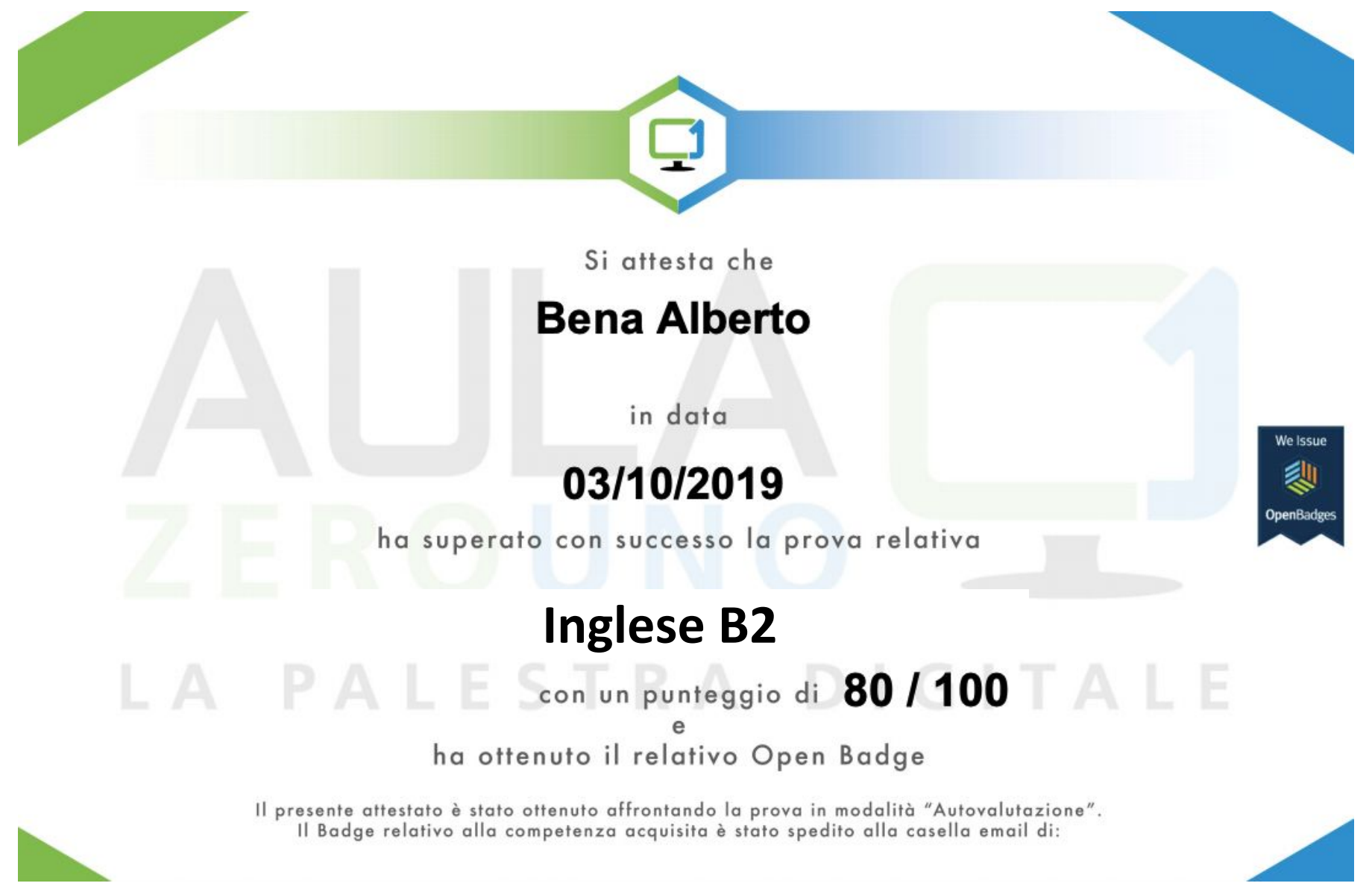

## **L'attestato che dimostra lo svolgimento della prova di simulazione**

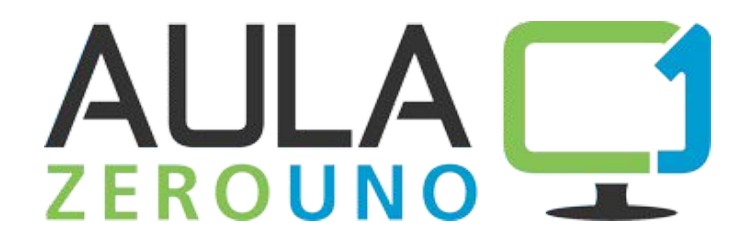

## **IL DOCENTE**

**Il docente effettua il login con username e password ed accede alla libreria delle sua classi. Seleziona il contenuto di INGLESE e ottiene una vista molto simile a quella studente, ma con alcune funzioni specifiche – ASSEGNARE COMPITI - ASSEGNARE VERIFICHE – PIANIFICARE LE LEZIONI – INTEGRARE I CONTENUTI**

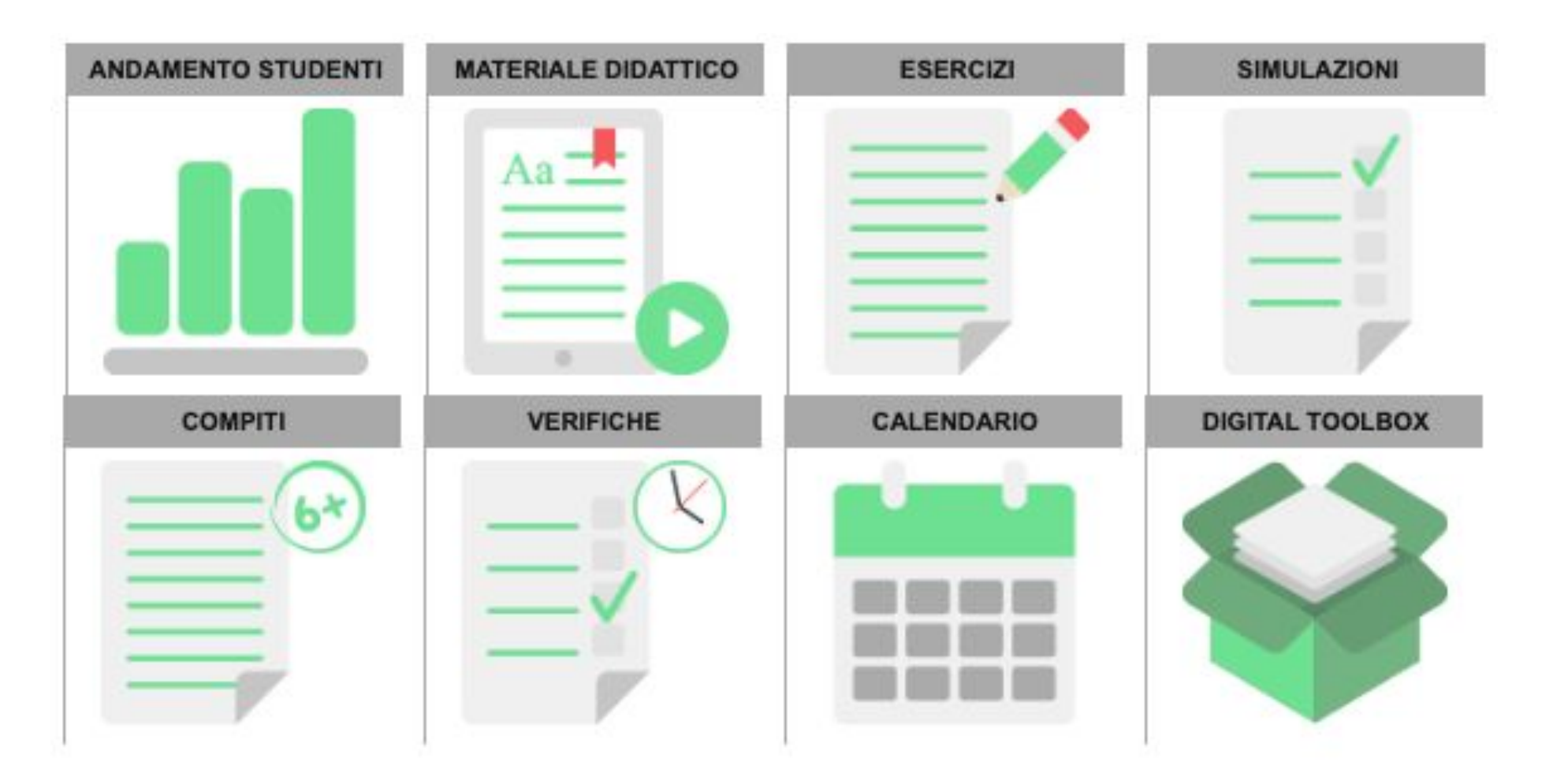

#### **La homepage del docente – La sezione Unità didattiche**

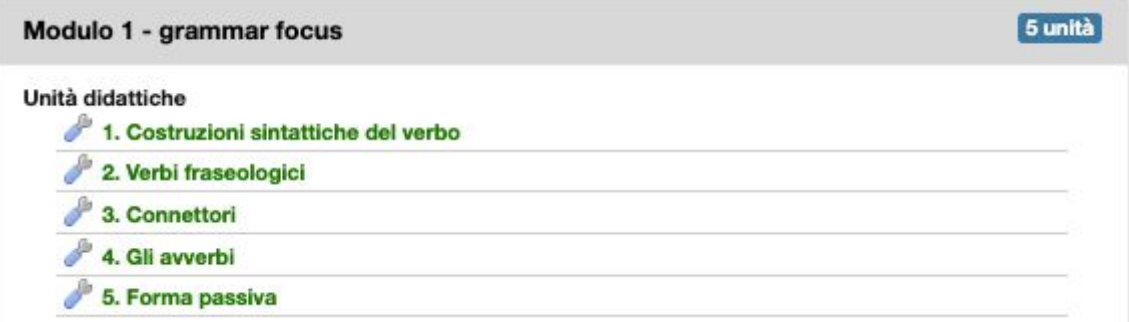

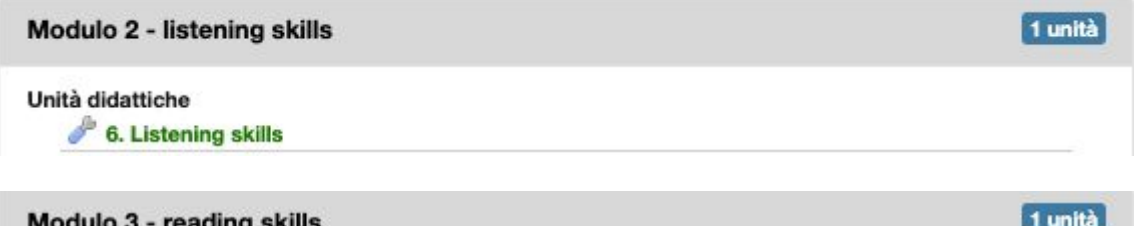

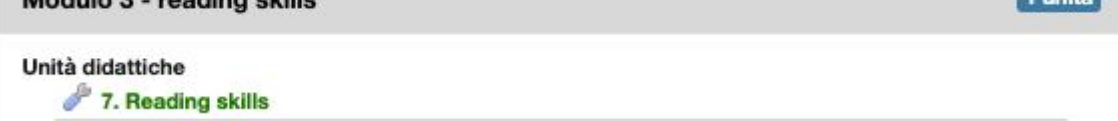

**Le unità didattiche contengono i materiali di studio per i ragazzi, la loro disposizione può essere modificata e impostata come meglio si preferisce.**

## **La homepage del docente – Le unità didattiche**

#### Scheda unità <sup>O</sup>

Modulo 1 - Grammar Focus - 1. Costruzioni sintattiche del verbo - Inglese B2 - Triennio Superiore

#### Argomenti Trattati

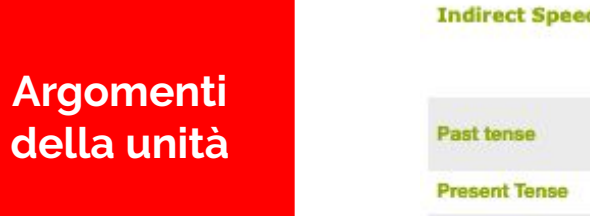

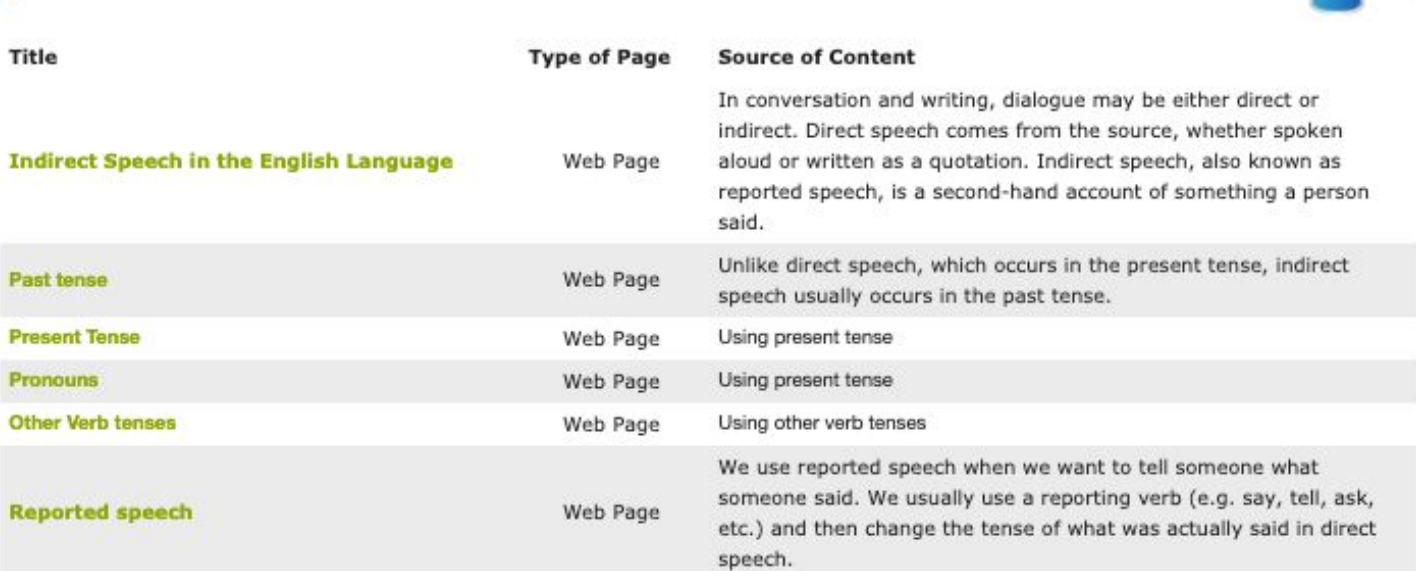

#### E-book di riferimento

Esercizi

厚

 $\sim$ 

 $\infty$ 

Visualizza e consulta il nostro ebook GRAMMAR FOCUS - Visualizza

#### **Esercizi**

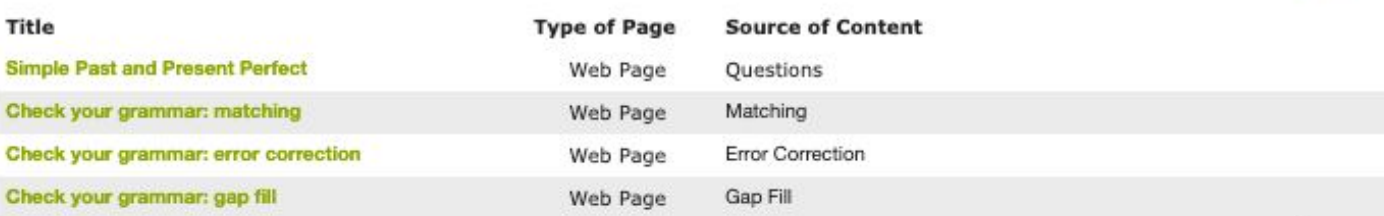

#### **La homepage del docente – Personalizzare le unità didattiche**

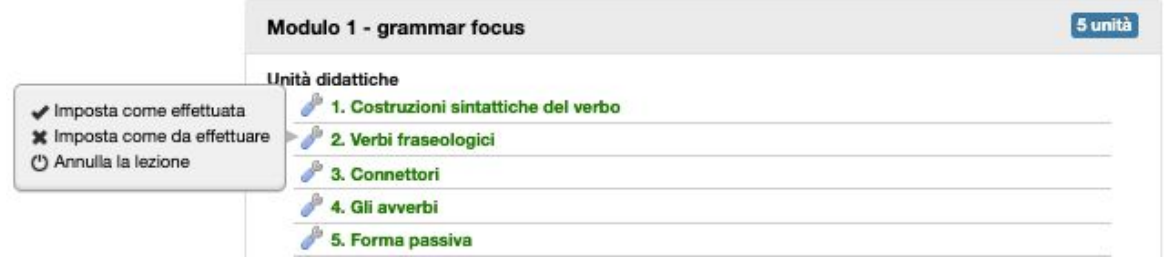

**Tramite la «chiave inglese» è possibile cambiare lo stato delle unità didattiche**

- Google Drive - Digital ToolBox

#### Organizzazione moduli

Moduli disponibili.

- Riorganizza l'ordine delle unità trascinando i moduli a tuo piacimento, ed infine premi il bottone 'Salva Ordinamento'.

\* Modulo 1 - Grammar Focus

\* Modulo 2 - Listening Skills

# Modulo 3 - Reading Skills

**Inserisci i tuoi contenuti tramite Google Drive e Dropbox**

**Possibilità di cambiare l'ordine degli argomenti proposti**

#### **La homepage del docente – La sezione Compiti**

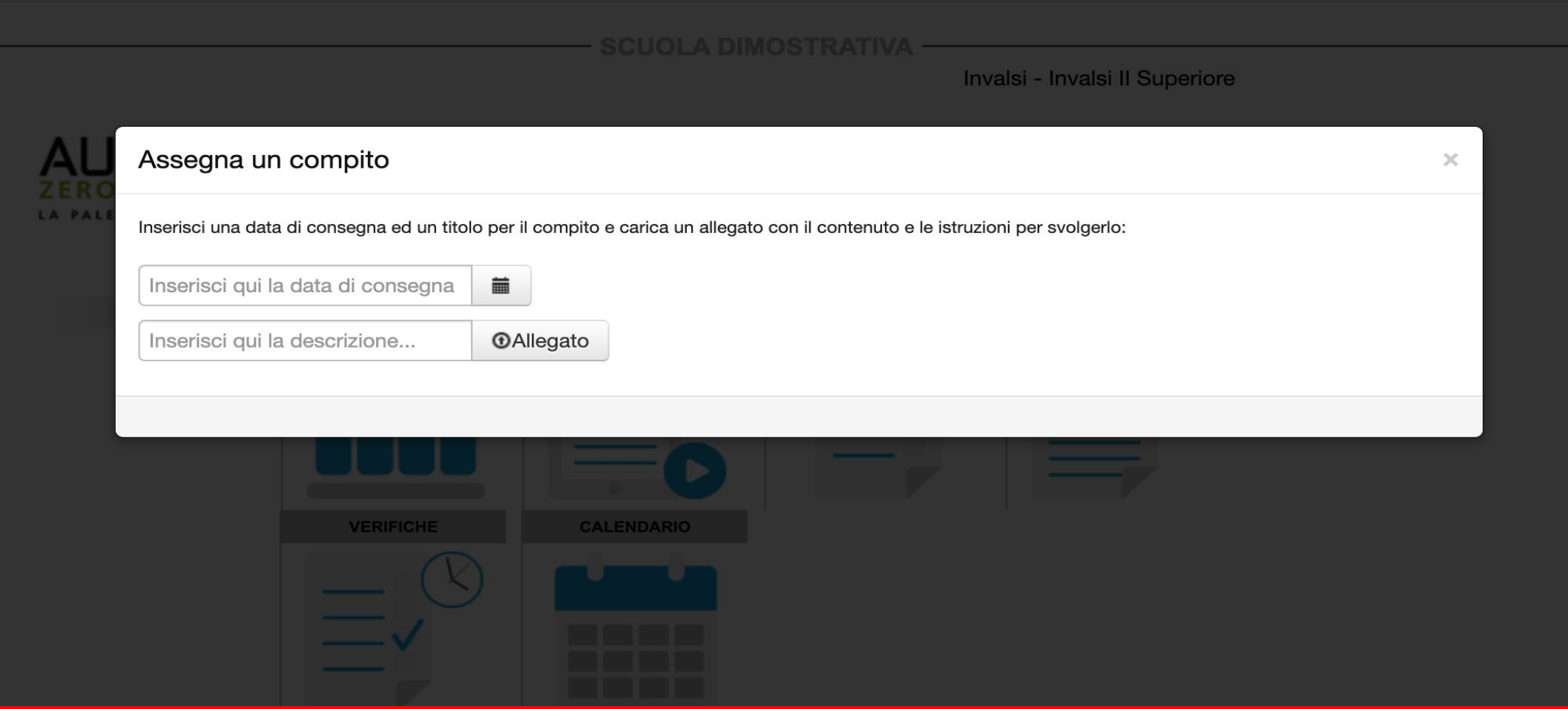

**Con la funzione COMPITI il docente può sfruttare i materiali già prodotti e assegnare un file di sua proprietà all'intera classe e ricevere le risposte di ogni alunno entro la data di consegna prestabilita**

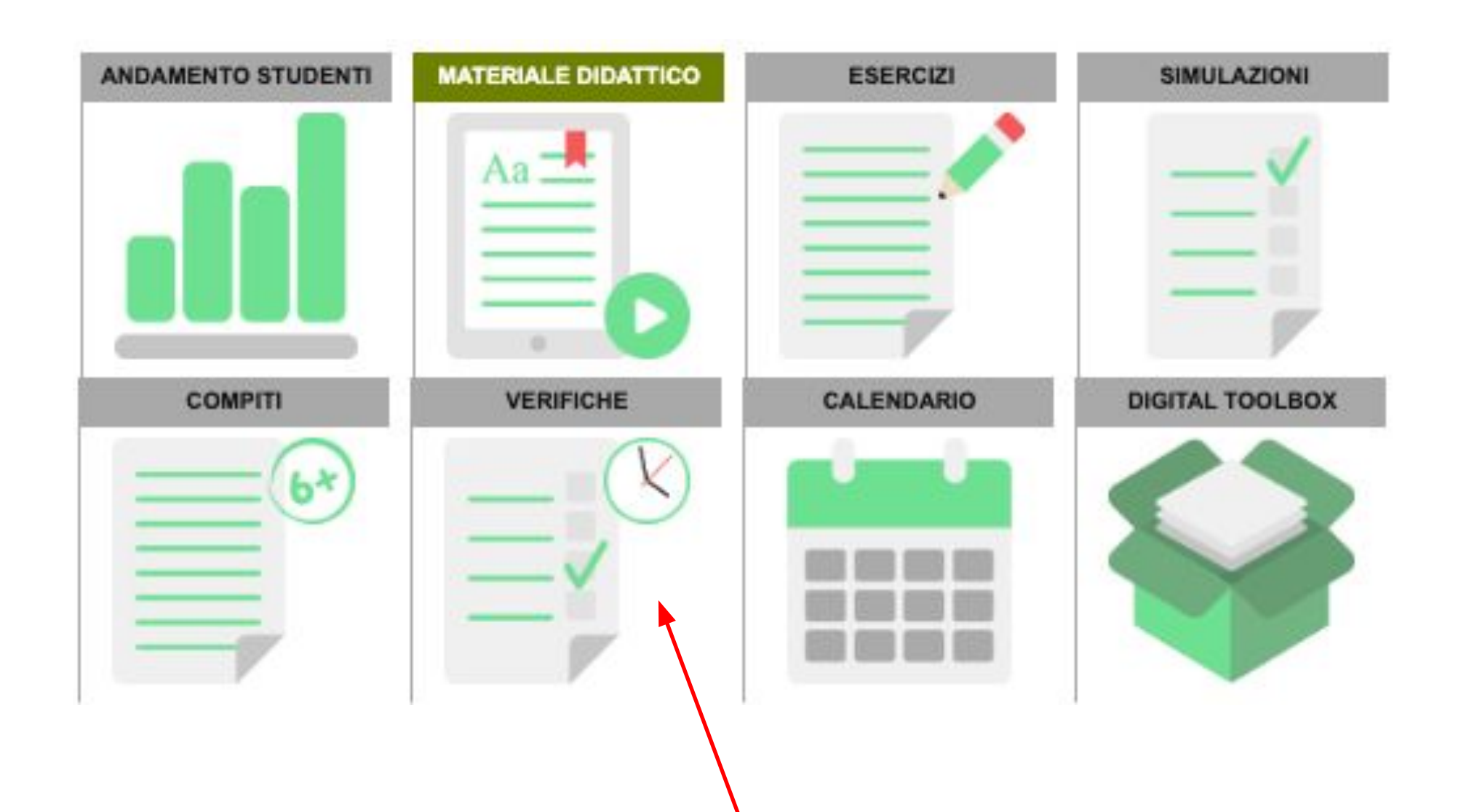

**Con la funzione VERIFICA è possibile assegnare all'intera classetest composto da domane specifiche delle unità didattiche oppure un test complessivo di argomento**

#### Assegna una verifica

Le verifiche sono dei test che vertono sui punti presentati nelle unità del piano didattico. È possibile assegnare delle verifiche preconfezionate oppure selezionare un'unità puntuale.

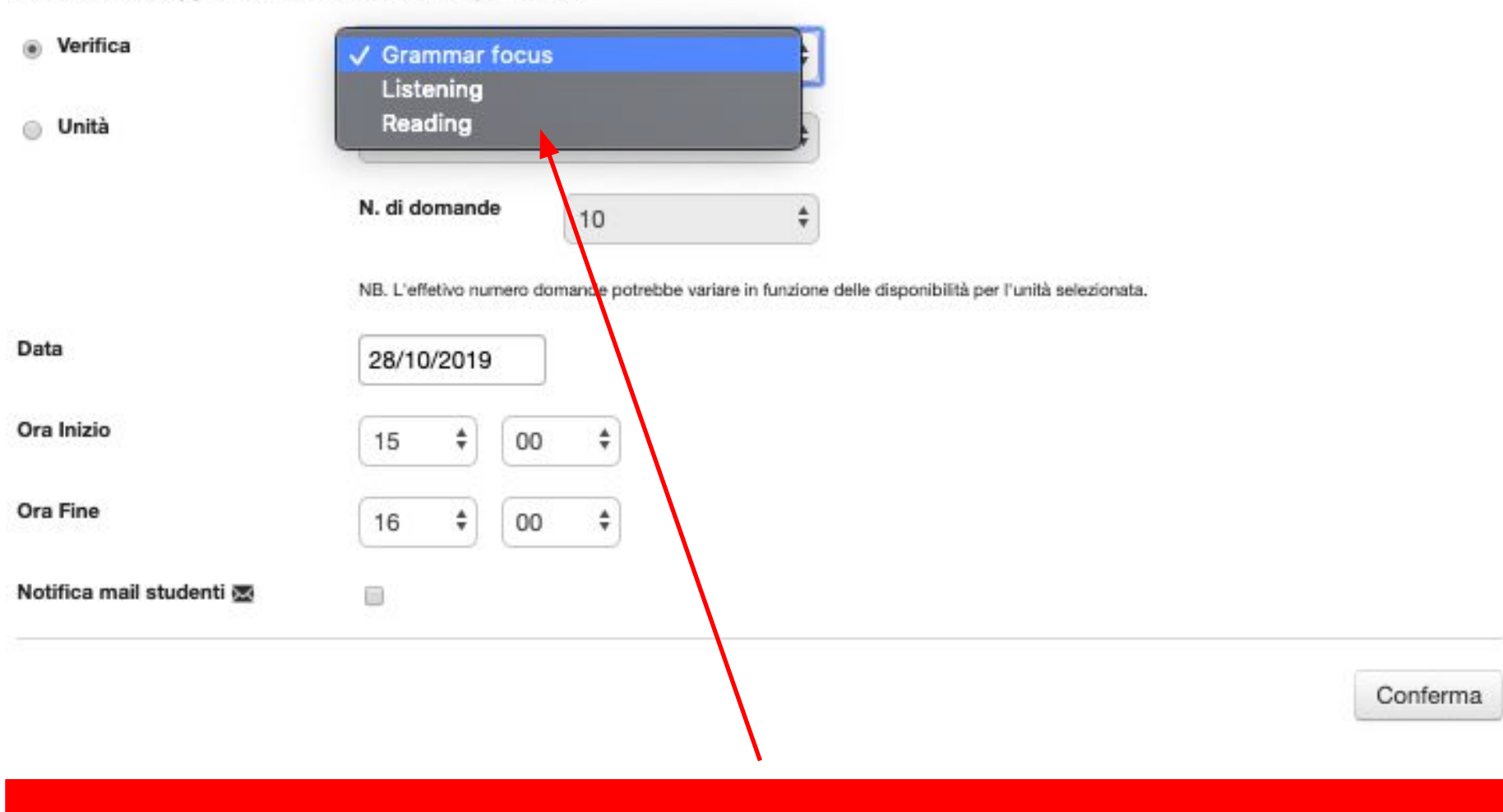

**1. Il docente seleziona la prova o l'argomento che intende assegnare**

#### Assegna una verifica

a Verifica

**Unità** 

Le verifiche sono dei test che vertono sui punti presentati nelle unità del piano didattico. È possibile assegnare delle verifiche preconfezionate oppure selezionare un'unità puntuale.

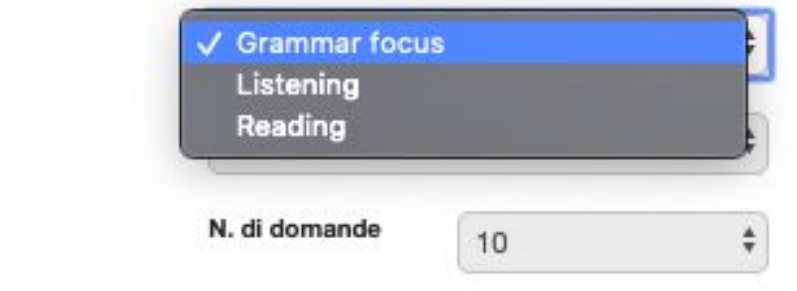

NB. L'effetivo numero domande potrebbe variare in funzione delle disponibilità per l'unità selezionata.

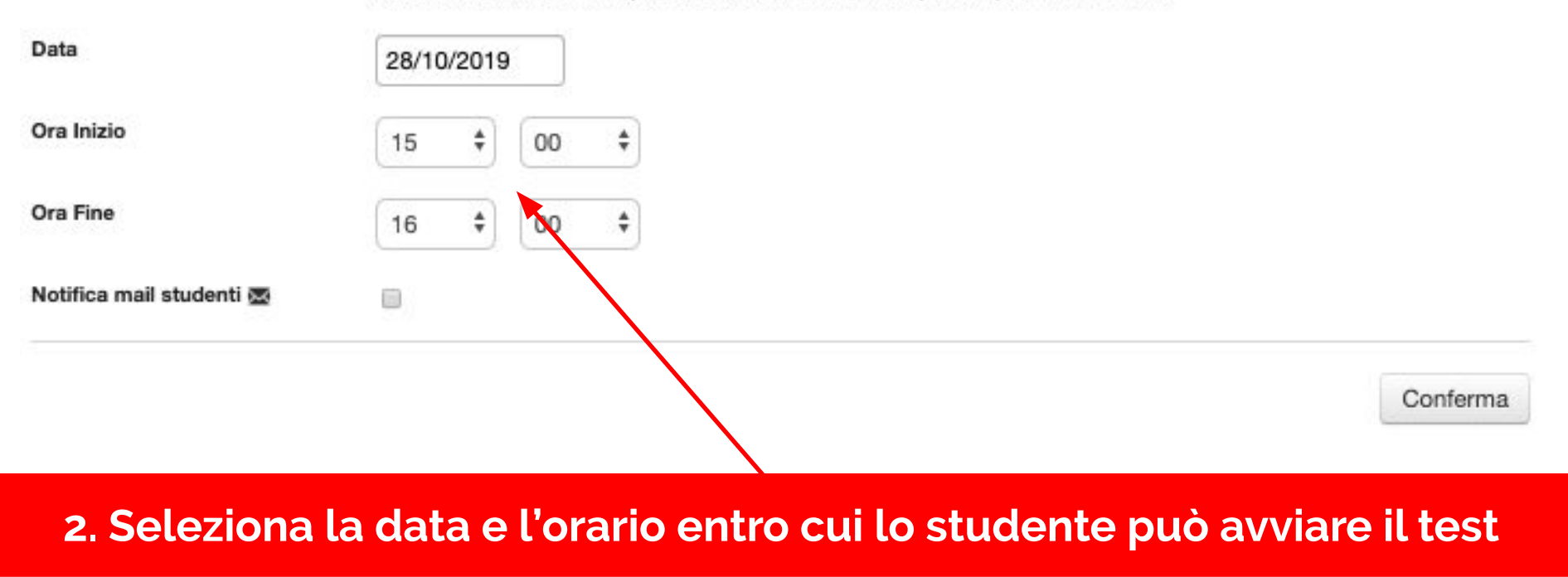

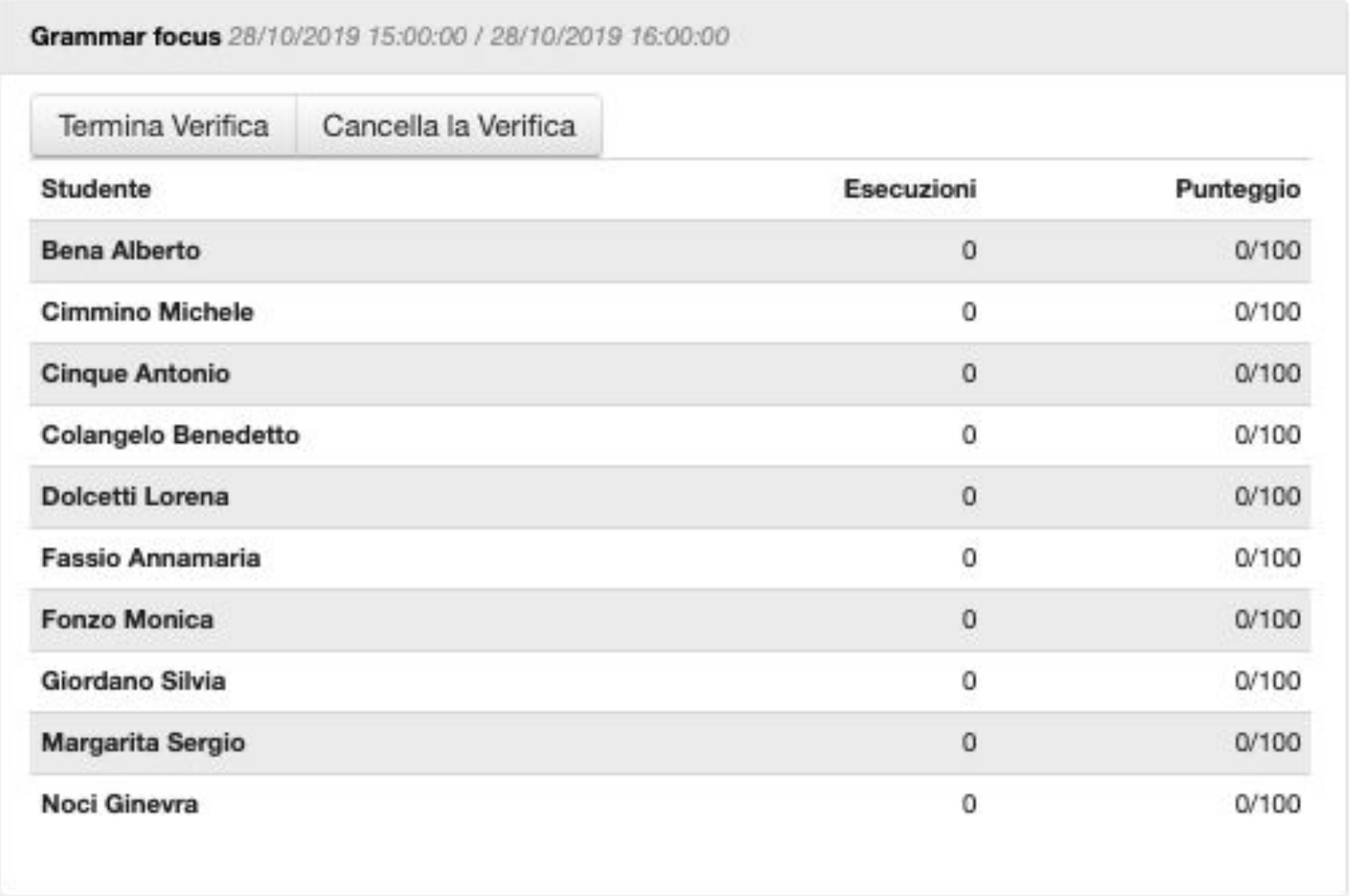

## **Una tabella mostrerà i risultati dei ragazzi in tempo reale**

#### **La homepage del docente – La sezione Andamento Studenti**

**Vista d'insieme della classe: le barre colorate indicano chiaramente se i risultati sono positivi oppure se vi sono delle carenze.**

**In questo modo si può identificare al «volo» come si muovono le risposte degli studenti.**

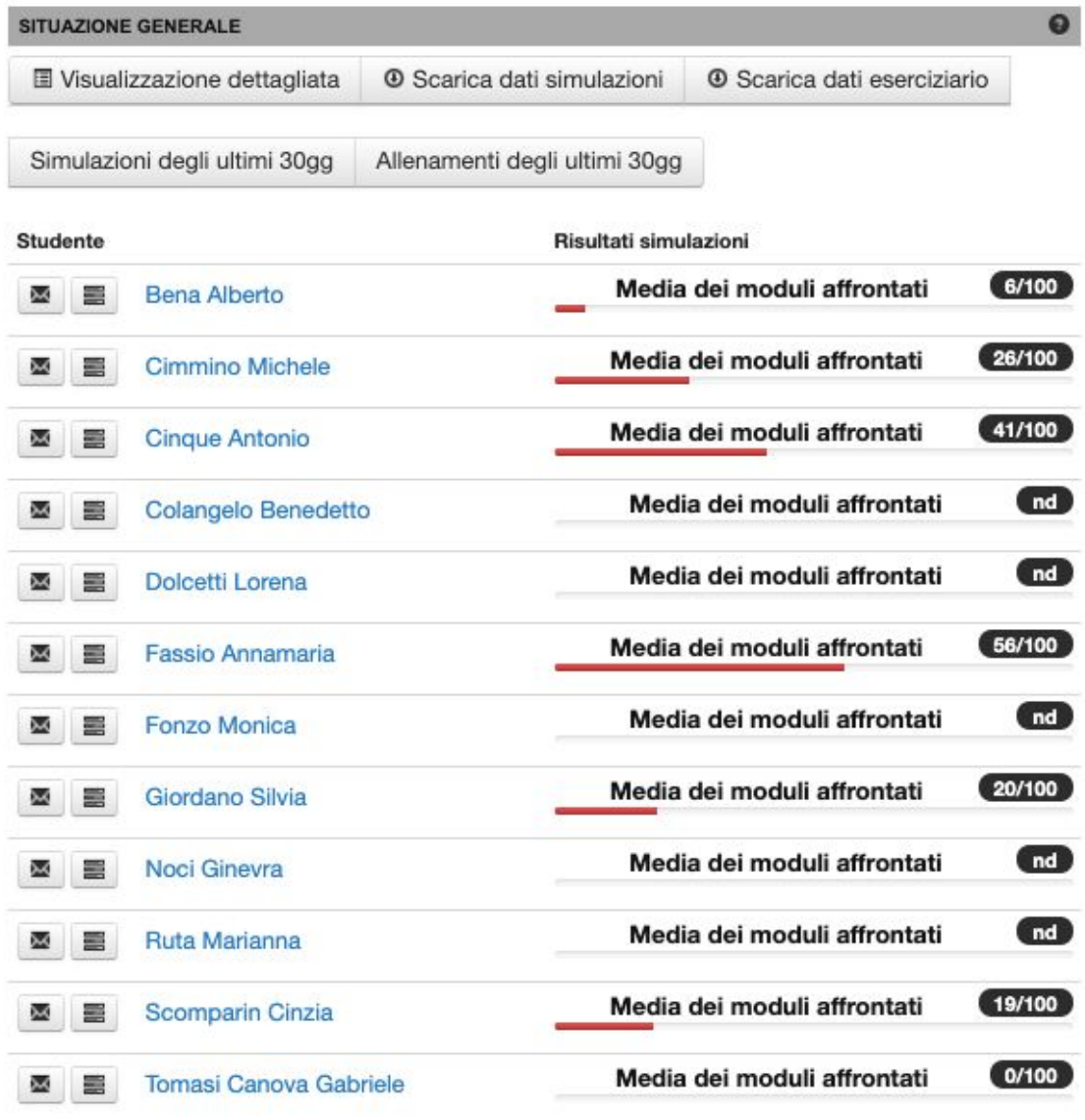

#### **La homepage del docente – La sezione Andamento Studenti**

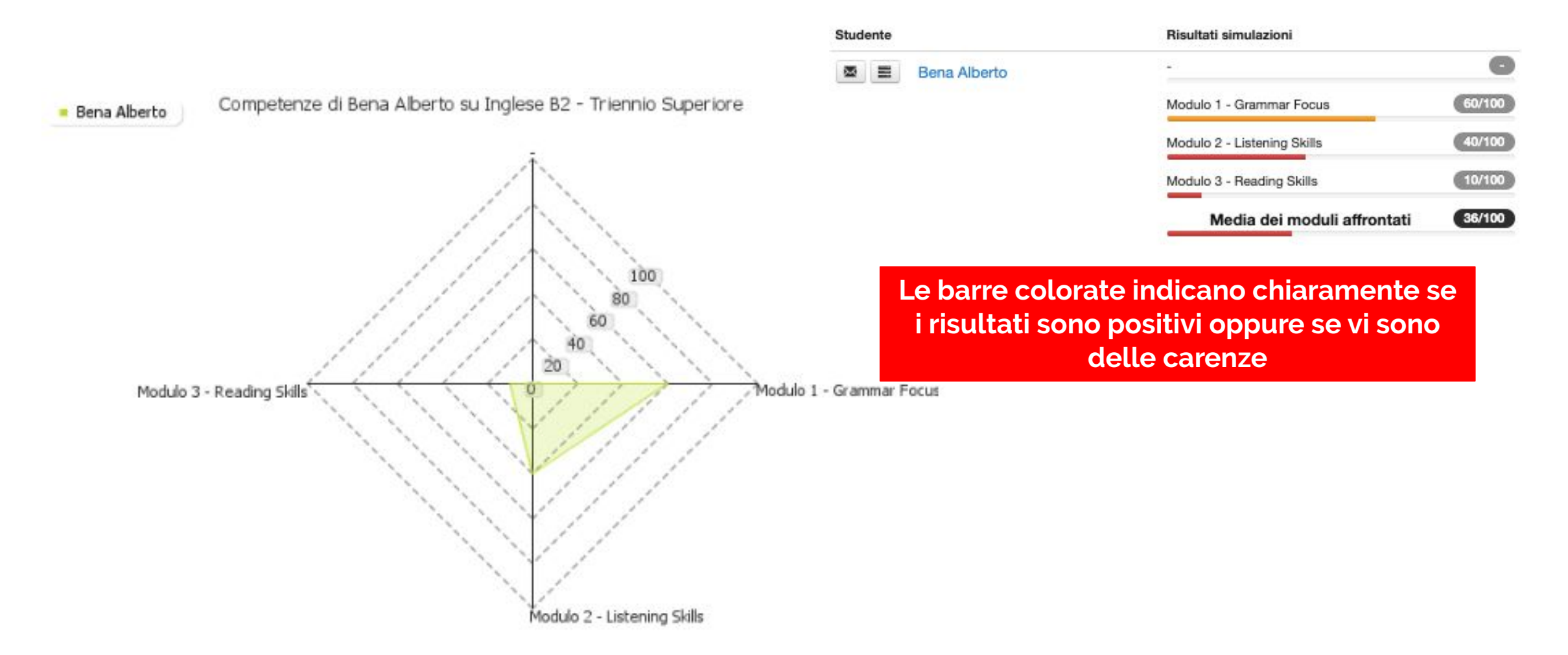

**Il grafico "Radar" indica con precisione i risultati dei singoli studenti per ogni area tematica, evidenziando chiaramente i bisogni formativi e confrontandoli con la media di tutta la classe.**

## **La homepage del docente – La sezione Dettaglio Votazioni**

#### Statistiche dettagliate

Seleziona l'intervallo di tempo relativo al quale vuoi monitorare l'andamento della classe.

Puoi filtrare i risultati mostrando il risultato medio delle prove svolte, la sola ultima prova, o il miglior risultato ottenuto. Premi il pulsante C per aggiornare i dati

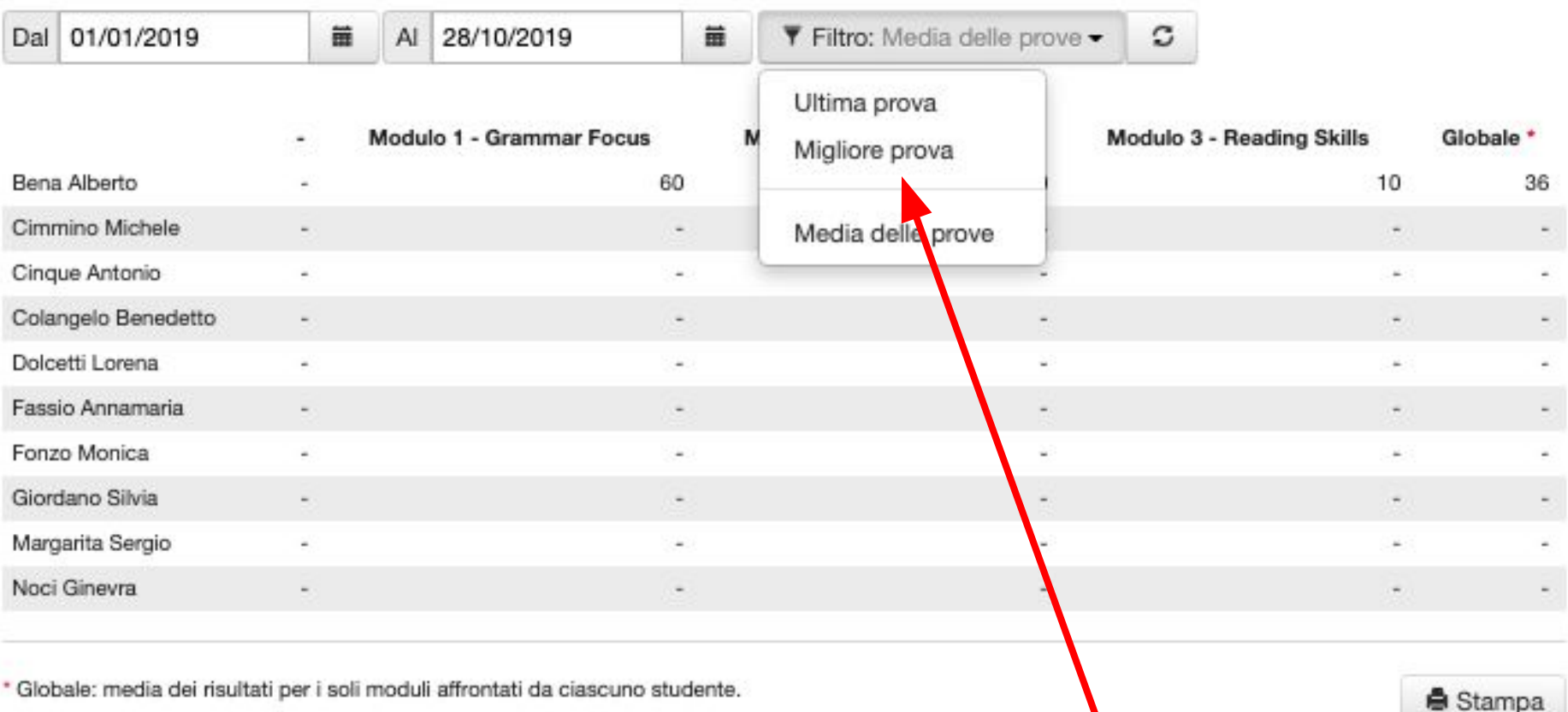

**Statistiche dettagliate divise per materia sull'ultima prova, la migliore prova o la media delle prove svolte**

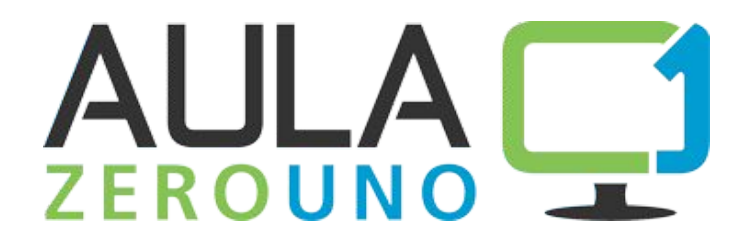

# **GRAZIE [www.aula01.it](http://www.aula01.it)**